**Ogólne informacje** Ta instrukcja opisuje inne sposoby korzystania z funkcji **Tworzenia raportów** w programie Agrinavia.

## **Otwieranie okna Raportów**

Niektóre okna mają możliwość tworzenia własnych raportów (poza modułem Raporty)

Należą do nich:

- 1. Magazyn więcej w instrukcji Magazyn
- 2. Moduł maszyn więcej w instrukcji Moduł maszyn

Widnieją tam specjalne polecenia podglądu wybranych danych np. *Raport* lub *Podgląd* lub *Export*

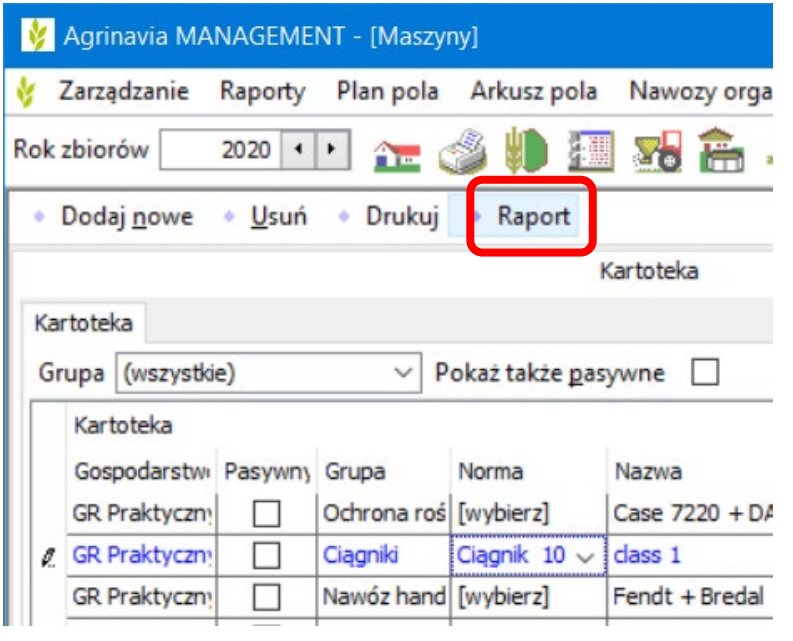

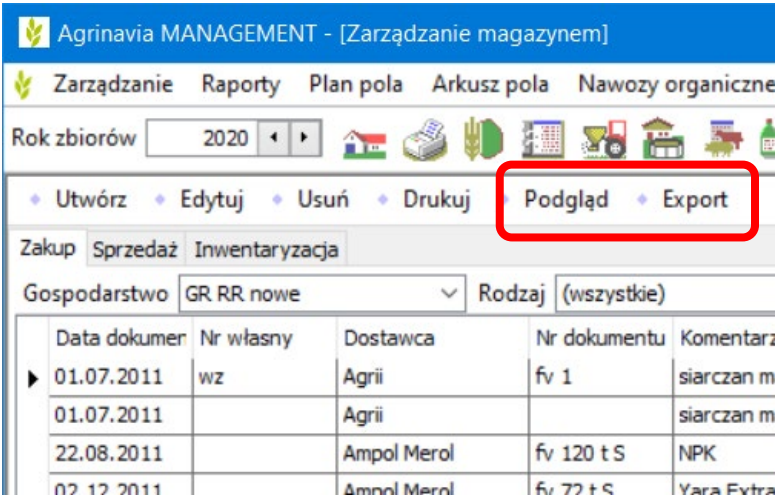

## **Zaznaczanie danych**

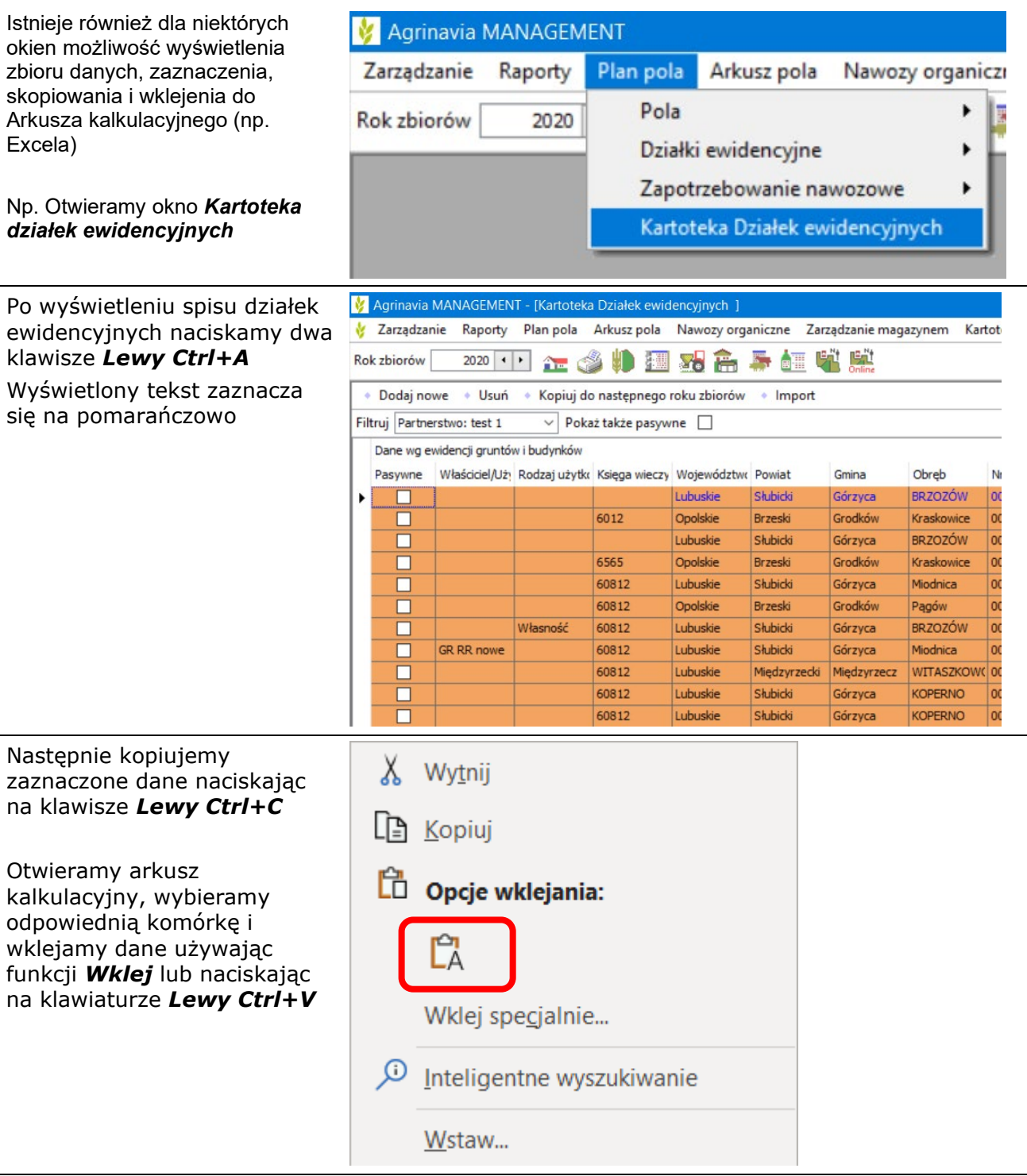

Następnie możemy w pełni cieszyć się funkcjami Arkusza kalkulacyjnego